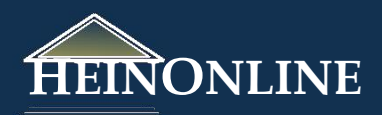

# **H** EINE **World Treaty Library**

Quick Reference Guide

HeinOnline has created a monumental collection of all original, major treaty sets including Rohn's treaty index, Dumont, Bevans, Martens, League of Nations, United States, and United Nations treaties all together in one easy-to-use, fully searchable database.

## **In this guide, learn how to:**

- 1. Search using the Treaty Index
- 2. Browse various treaty sets
- 3. Conveniently access both US Treaties & Agreements and UN Treaty Publications
- 4. Search the other content in the World Treaty Library
- 5. Print or download documents in the World Treaty Library
- 6. Access treaty-related scholarly articles and a bibliography of related publications

#### **1. Search using the Treaty Index**

Like most libraries in HeinOnline, the World Treaty Library has a series of **Browse Options** on the **collection homepage**:

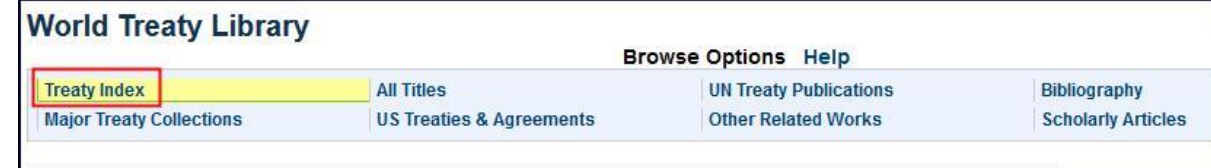

The first option is the **Treaty Index.** Clicking this option will open a search screen, giving the user the ability to easily search across all major treaty indexes at the same time:

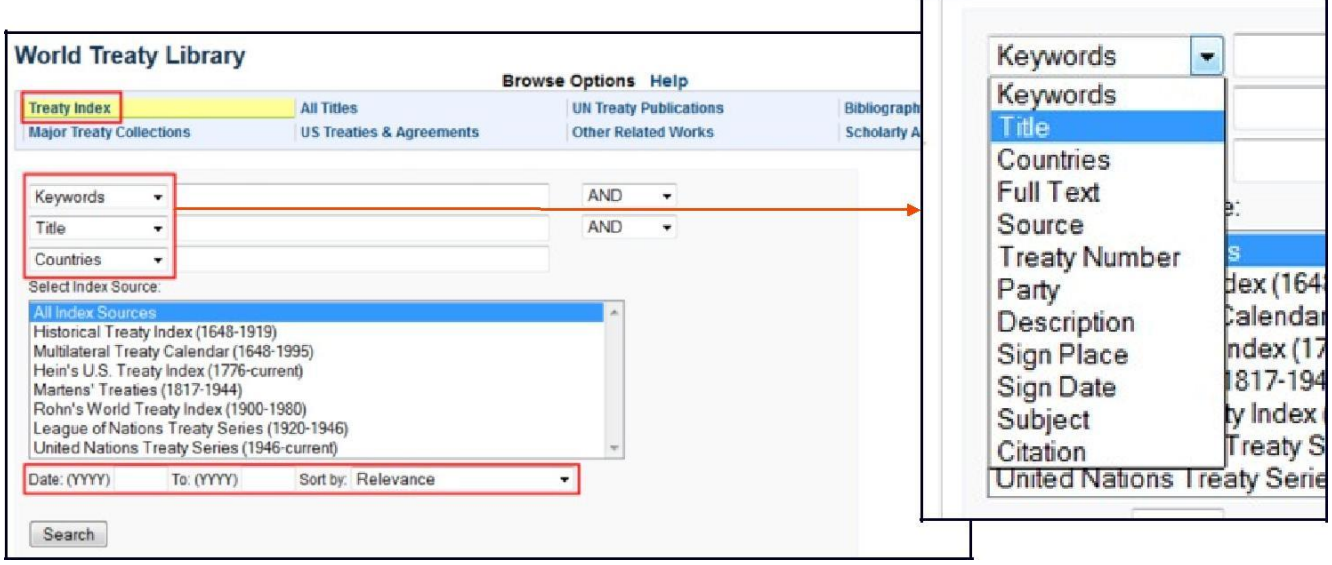

Use the drop-down menu in each search box to select your preferred search option from twelve different metadata fields, such as keyword, country, full-text, etc. Highlight one or more individual titles to limit your search to those titles only. Use the date range to further narrow the scope of your results. If the full text of any treaty found using these indexes is available in HeinOnline, a link to that treaty will be available. View the full metadata field chart on the next page.

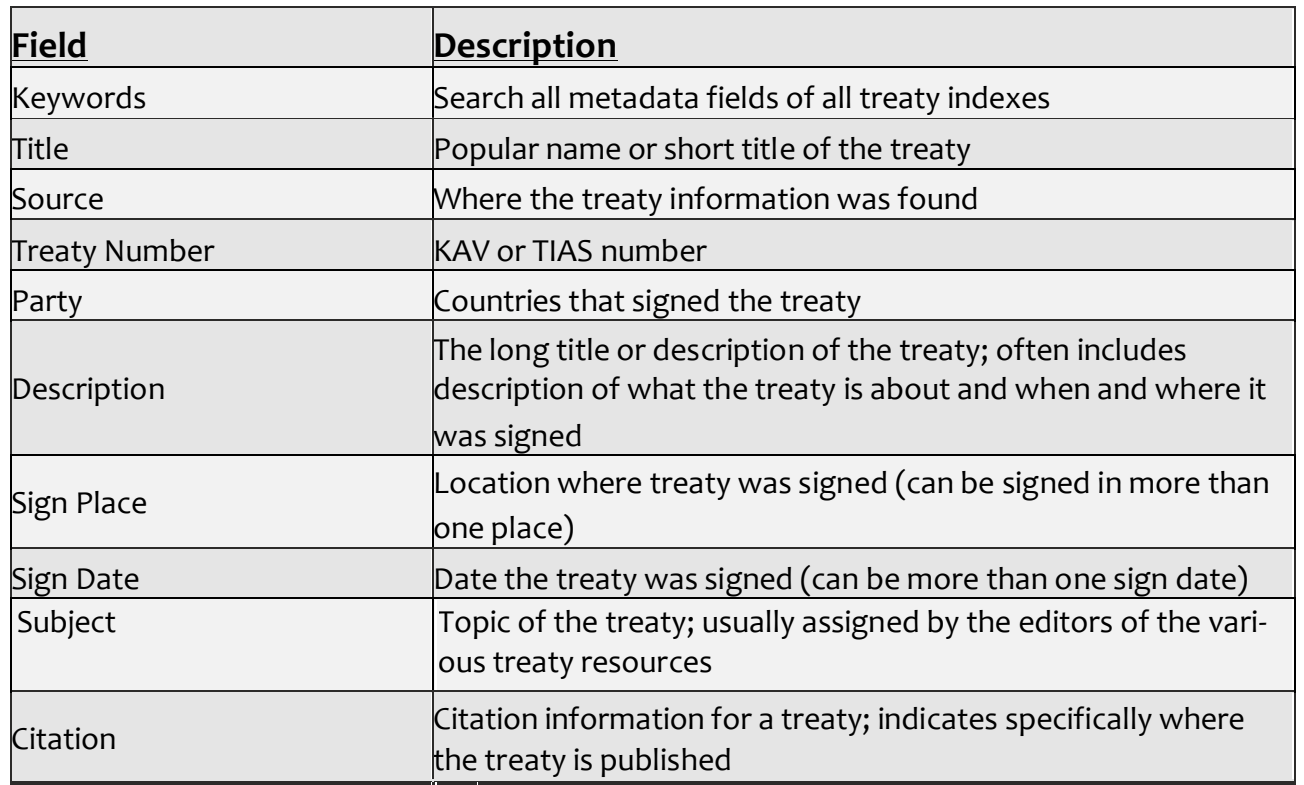

**World Treaty Library** 

 $\overline{\phantom{a}}$  immigration

- United States

**Major Treaty Collections** 

All Titlee

**US Treaties & Agreements** 

**Treaty Index** 

Keywords

Countries

**Browse Options Help** 

**AND** 

**AND** 

**UN Treaty Publications** 

 $\ddot{}$ 

**Other Related Works** 

### **Example:**

Search for treaties pertaining to immigration to which the United States is a party from 1960 to current. Results will display a summary of the treaty information, and will link users to the full text of the treaty when the treaty is available in HeinOnline. Users will also be able to determine the source of the treaty from the results.

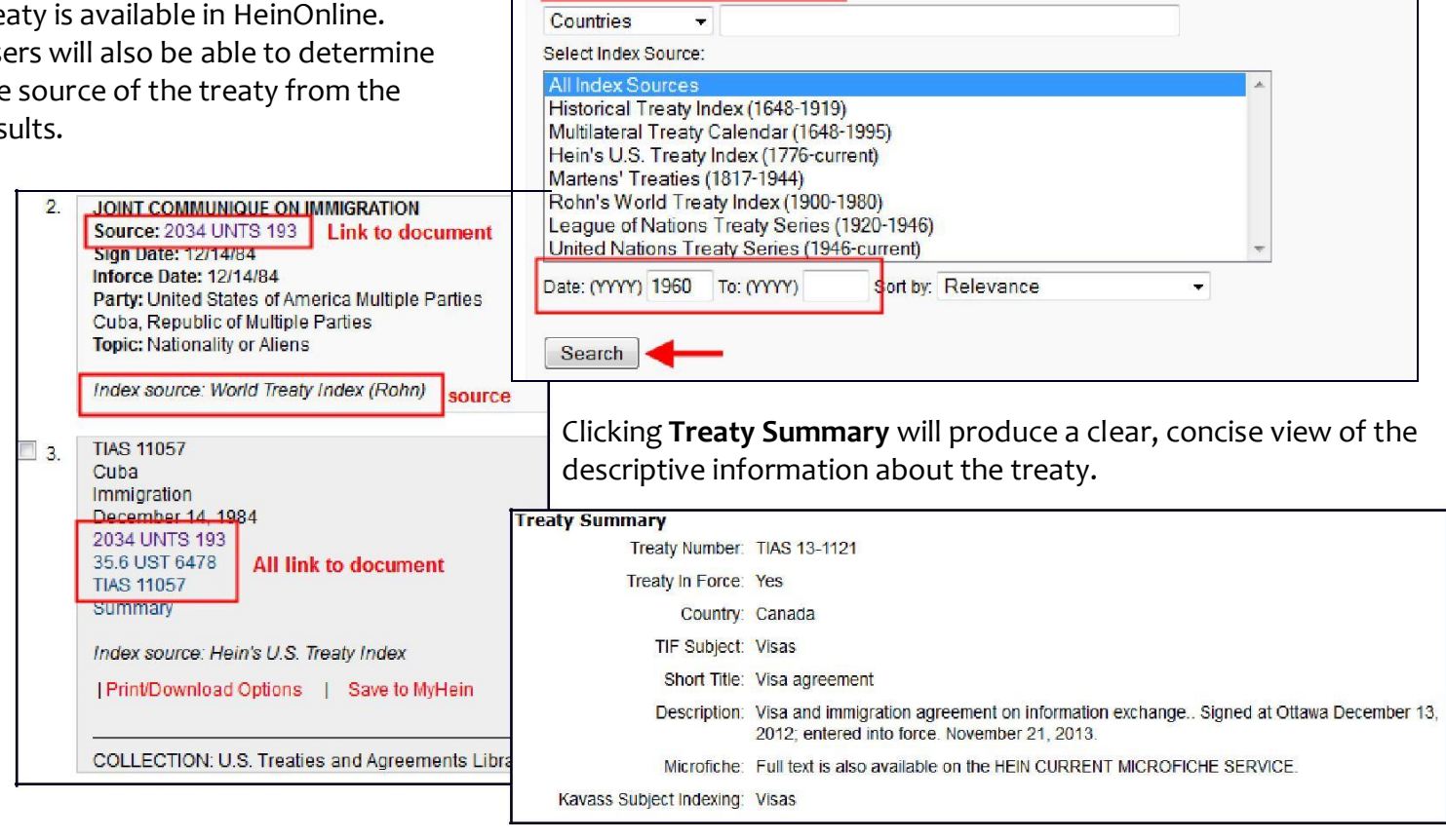

### **2. Browse various treaty sets**

From the **Browse Option** box on the **collection homepage**, select **All Titles** or **Major Treaty Collections.** The list of available titles will appear and can be expanded by clicking the + next to any title. The **All Titles** option has a convenient letter index to help quickly navigate the extensive list of titles. Adjust the list of titles and browse by **Title, Author, or Date.** Expand the contents of any volume by clicking the + next to the volume.

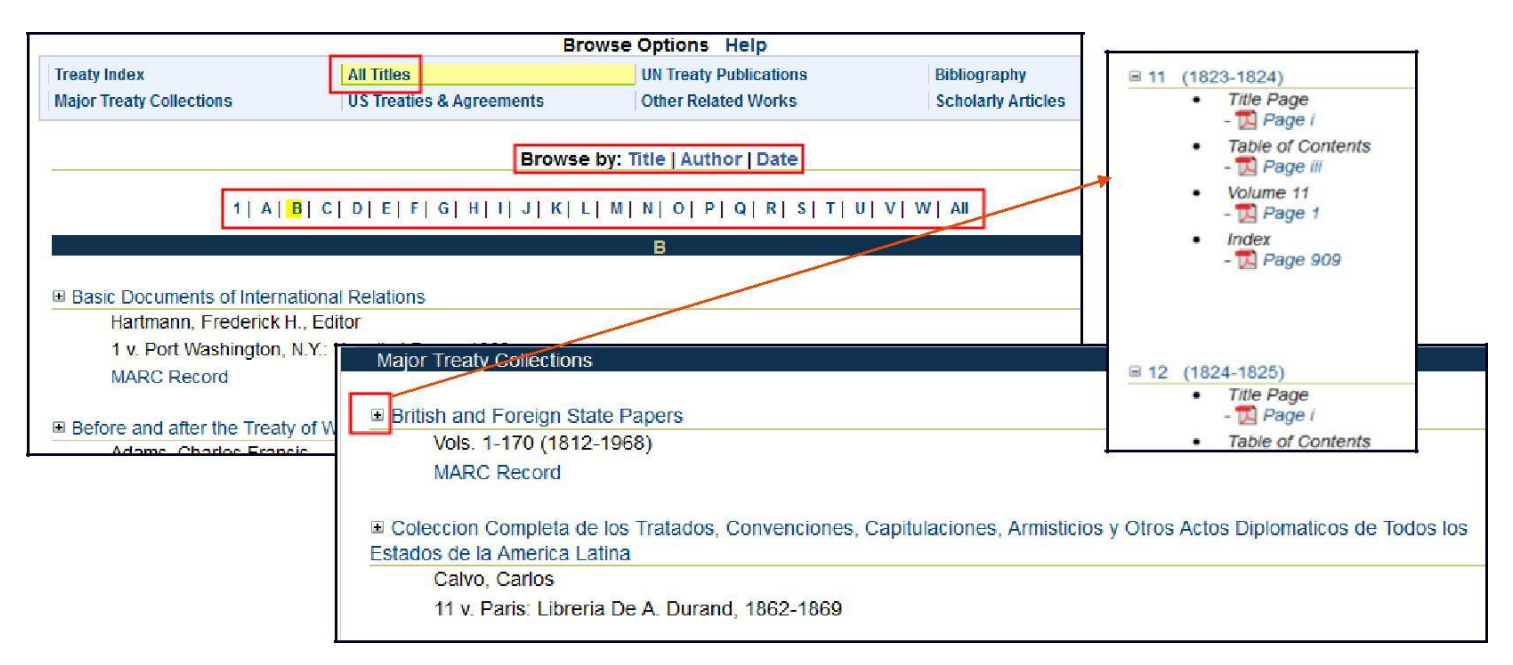

#### **Example:**

If you are searching for the *Documents on Disarmament and Nuclear Weapon Testing before the United Nations General Assembly* dated September 20, 1961, and you know this can be found in the British and Foreign State Papers but you don't know where, perform a text search by clicking the **Search** tab, **Advanced Search**, and enter (in quotation marks) "*Documents on Disarmament and Nuclear Weapon Testing before the United Nations General Assembly"* into the **Text** field. In the **Date** range fields, enter 1961 to 1962:

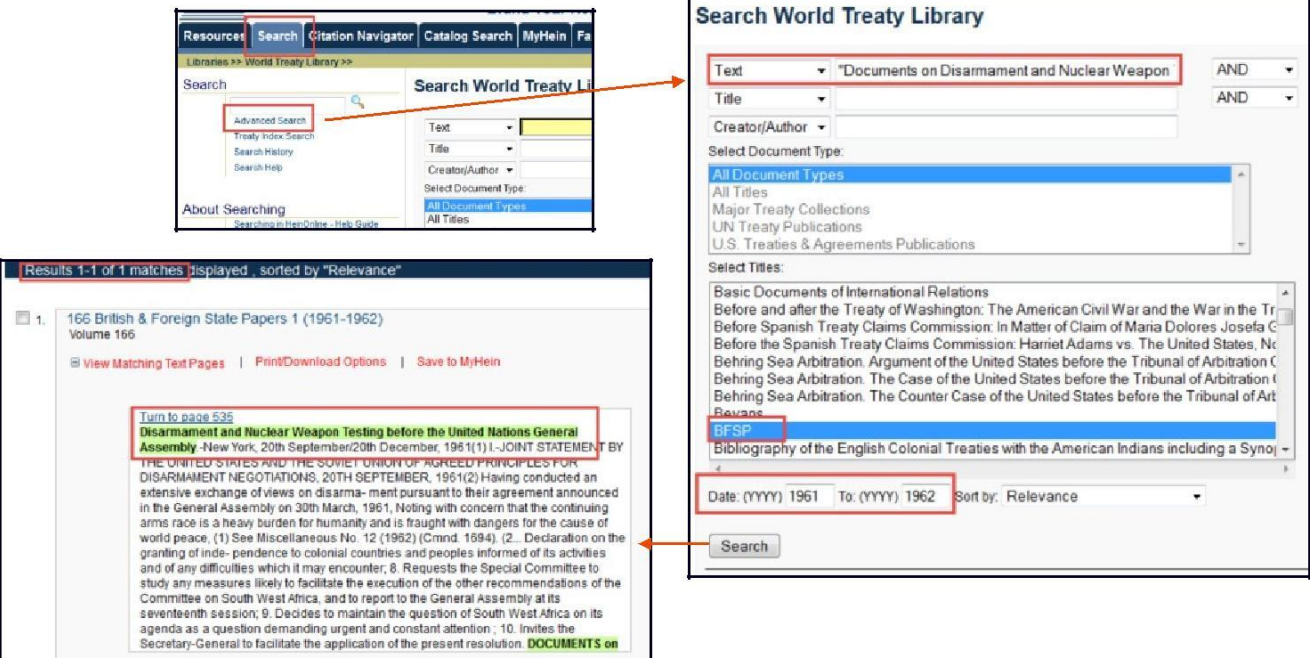

Click **Search** and you will receive one result, which is the section of *British and Foreign State Papers* that you need. You'll see the matching text highlighted in green by clicking **View Matching Text Pages.**

### **3. Access both US Treaties & Agreements and UN Treaty Publications**

From the **Browse Option** box on the **collection homepage**, select either **US Treaties & Agreements** or **UN Treaty Publications** to access each subcollection. Users of the World Treaty Library have access to all content contained in the U.S. Treaties & Agreements Library and to treaty-related United Nations publications.

#### US Treaties & Agreements

Browse the content of this library by document type, such as **Treaty Publications**, or by **Treaty Guides and Indexes.** Access treaty-related **Hearings** or **link** to treaty-related websites external to HeinOnline.

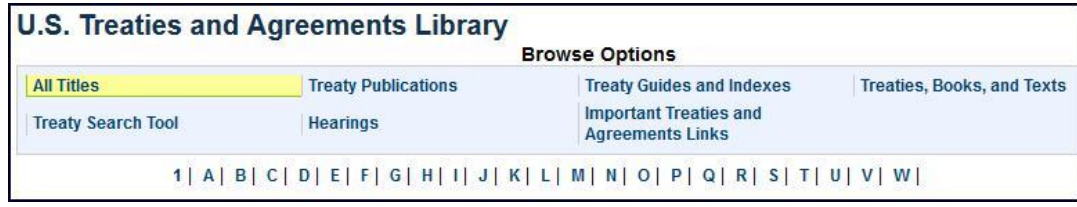

Use the **Treaty Search Tool** to easily locate treaties to which the United States is a party by keywords/text, country name, treaty number, and more. Select only treaties in force, or not in force, or both; also select date ranges to further narrow your results.

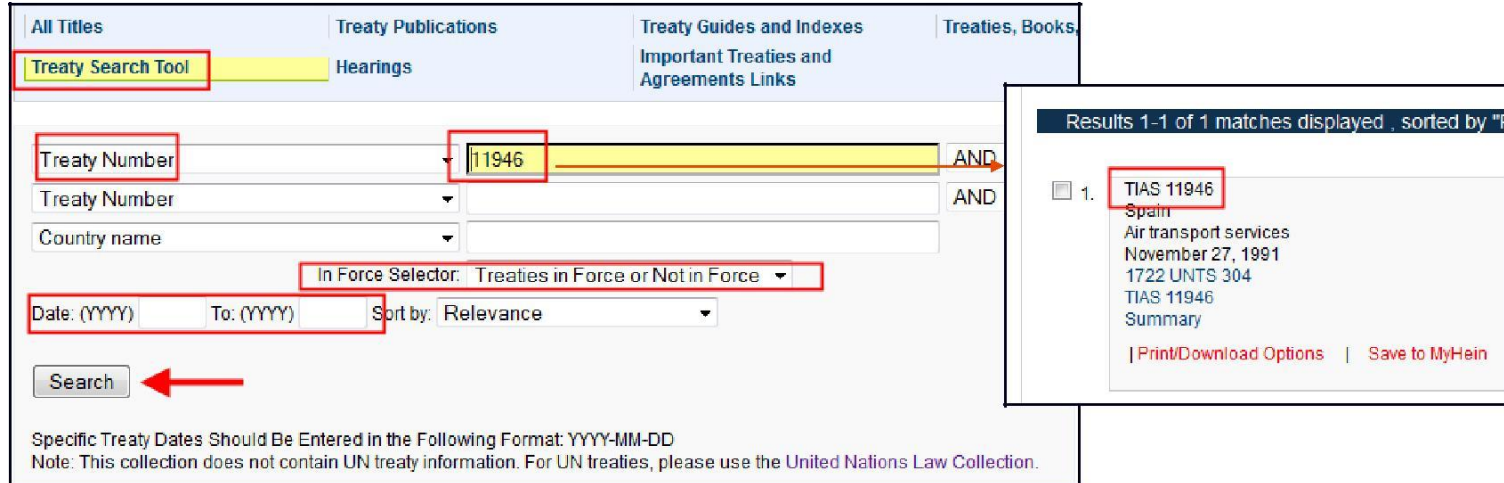

For a comprehensive tutorial on the US Treaties & Agreements collection, visit the **library-specific section** of our **help page**.

#### UN Treaty Publications

Easily access all United Nations treaty publications, including the **United Nations Treaty Series**, which provides the full text of all treaties registered or filed and recorded with and published by the Secretariat between 1946 and today. This subcollection also includes access to **Statement of Treaties and International Agreements**, which contains detailed indexing for all international agreements registered in accordance with Article 102 of the United Nations Charter and is a bilingual publication in English and French.

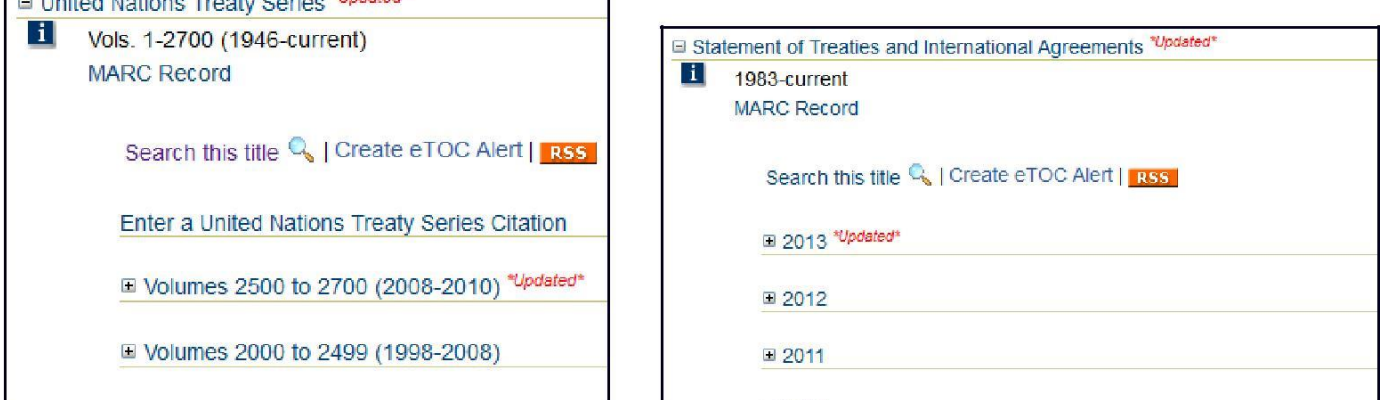

## **4. Searching the Other Content in the World Treaty Library**

In addition to the indexed treaties, there are more than 500 treaty and treaty-related publications contained in this library that can be searched. As in other HeinOnline collections, click the **Search** tab located toward the top left of the screen to reveal various searching options. In the World Treaty Library, use the **Advanced Search tool** or use the Treaty Index Search discussed in item #1. Clicking **Advanced Search** will display the search tool shown in the example below. Users can search by full text, title, or author. **NOTE:** The Advanced Search tool searches the entire content of the World Treaty Library, whereas the Treaty Index Search tool searches only the Treaty Index.

#### **Example:**

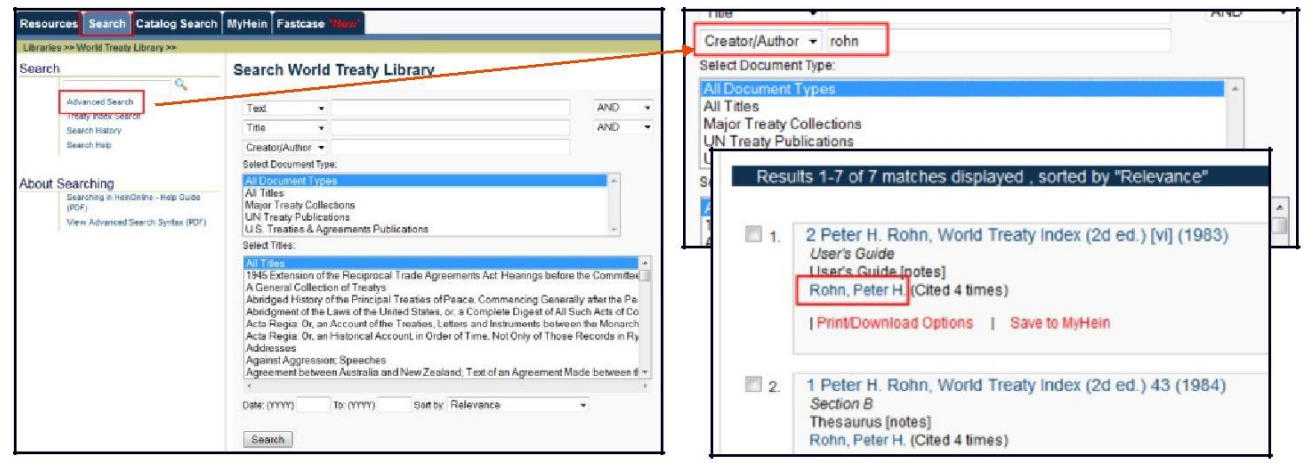

Choose **Other Related Works** to browse titles pertaining to treaties and treaty research that are unique to this collection; to search only this section, select it in the advanced search tool:

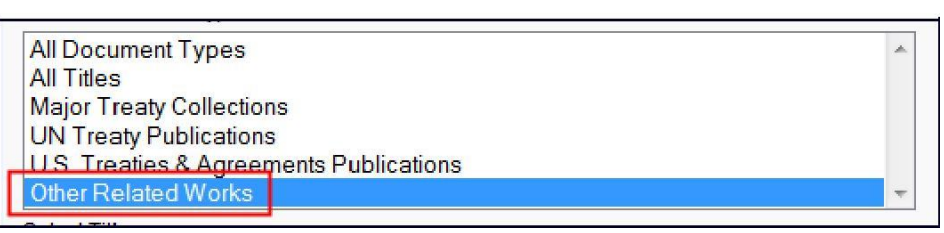

## **5. Print or download documents in the World Treaty Library**

It's easy to print or download a PDF of any document in the World Treaty Library. Look for the PDF Icon: Also, look for the words **Print/Download Options** from search results:

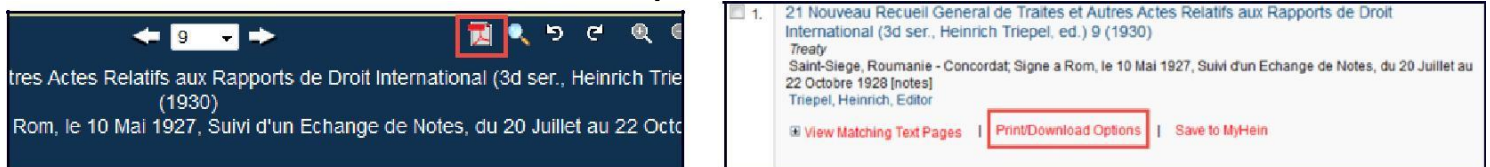

Click the PDF icon from any Table of Contents or from inside a document to access the **Print/Download Options** screen:

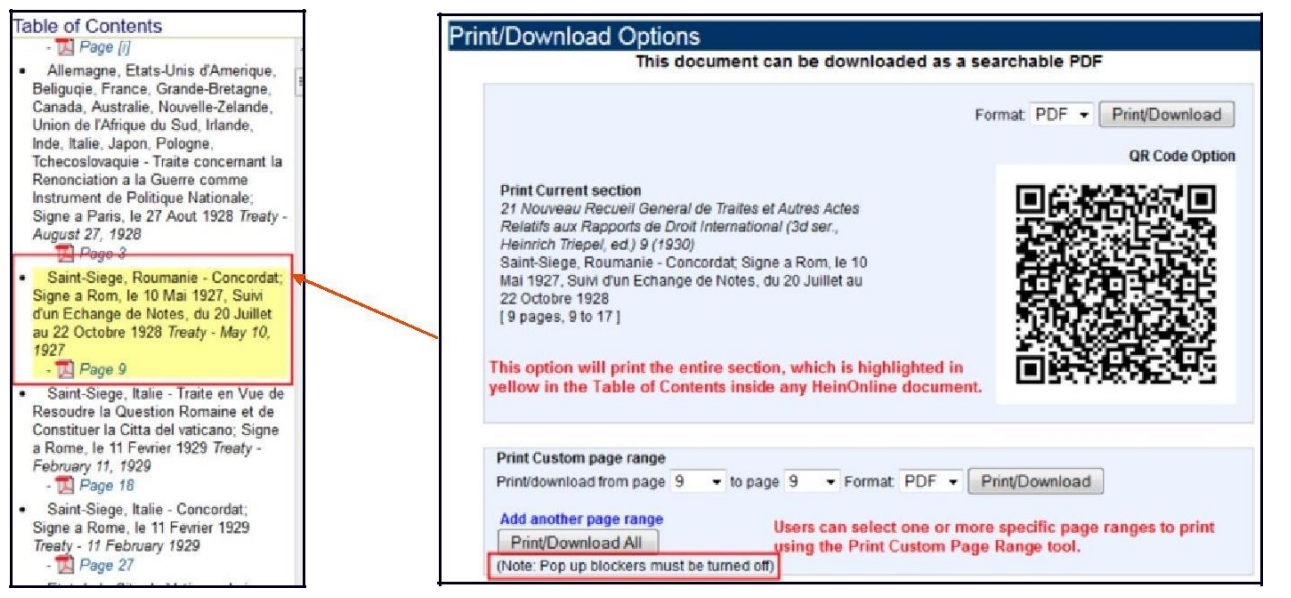

## **6. Access treaty-related scholarly articles and a bibliography of related publications**

From the **collection homepage**, choose **Scholarly Articles** to access articles selected by our editors which relate to treaties and treaty research. These articles can be sorted by Article Title, Author, or Most-Cited.

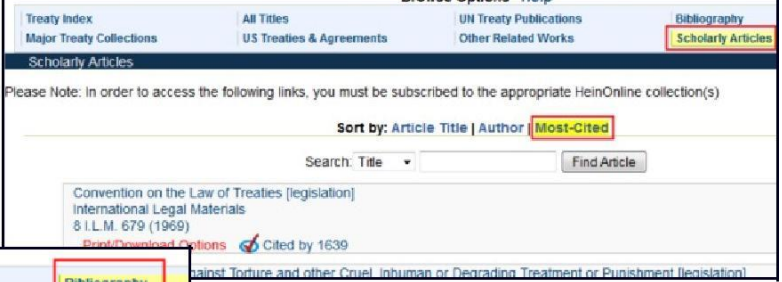

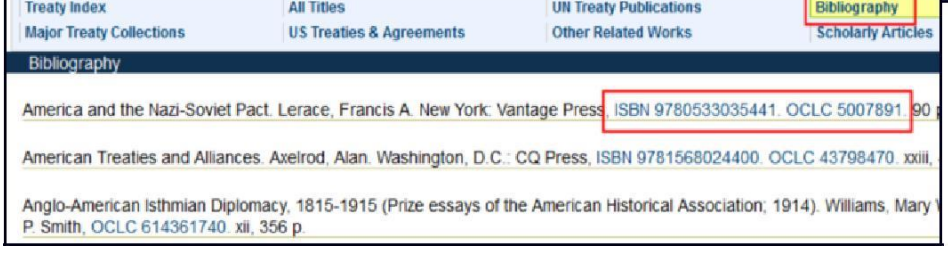

**Browse Options Help** 

Use the **Bibliography** list to view a list of resources reviewed by William S. Hein & Co., Inc. in creating the World Treaty Library. Entries with ISBNs or OCLC numbers will link to WorldCat, where users can view more information about a publication and also see which libraries hold the title.

## **Help Resources for the World Treaty Library**

Click the ? Symbol next to the World Treaty Library for a brief description of the collection; also, download a list of all titles contained in the collection in either **TXT** or **CSV** formats.

#### **E** World Treaty Library

This monumental collection brings together Rohn, Dumont, Bevans, Martens, League of Nations, United States, and United Nations treaties into one easy-to-use and fully searchable database. Search a comprehensive treaty index by keywords, title, parties, sign date or citation. Also included are hundreds of related treaty publications, scholarly articles chosen by our editors, and a bibliography of related publications

Download List of Titles (KBART): TXT | CSV

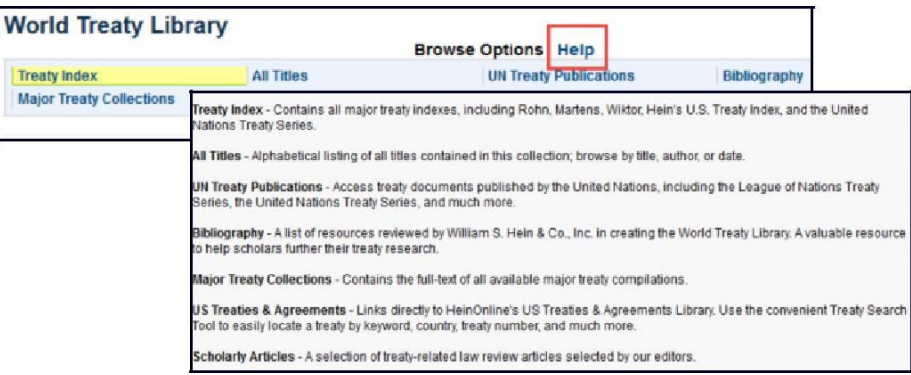

Click the **Help** link next to the **Browse Options** box for a brief description of each subcollection in the World Treaty Library.

From search results, look for **List of References (Rohn/Wiktor)** to view a chart containing the name of the Index creator and the titles they referenced in order to create their indexes. Both the title and abbreviation will be listed here.

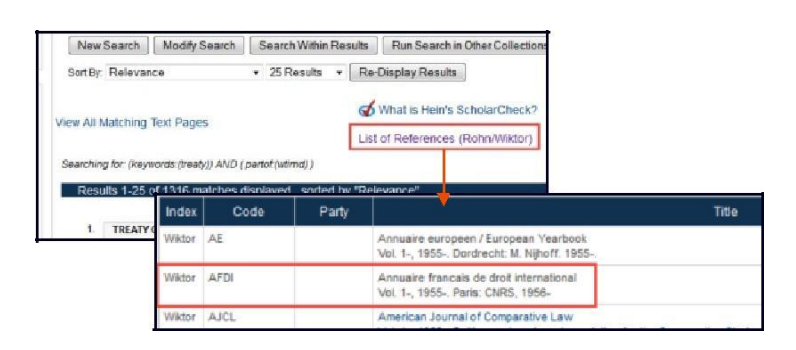

Tổng: 1332 từ : 350 từ/trang = 3.8 trang

HeinOnline, a product of William S. Hein & Co., Inc. 2350 North Forest Road, Getzville, NY 14068 (800) 277-6995 holsupport@wshein.com

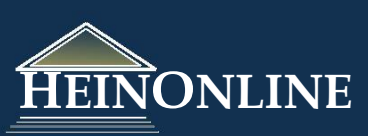